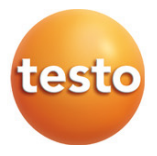

### Testo 870 - Wärmebildkamera

Bedienungsanleitung

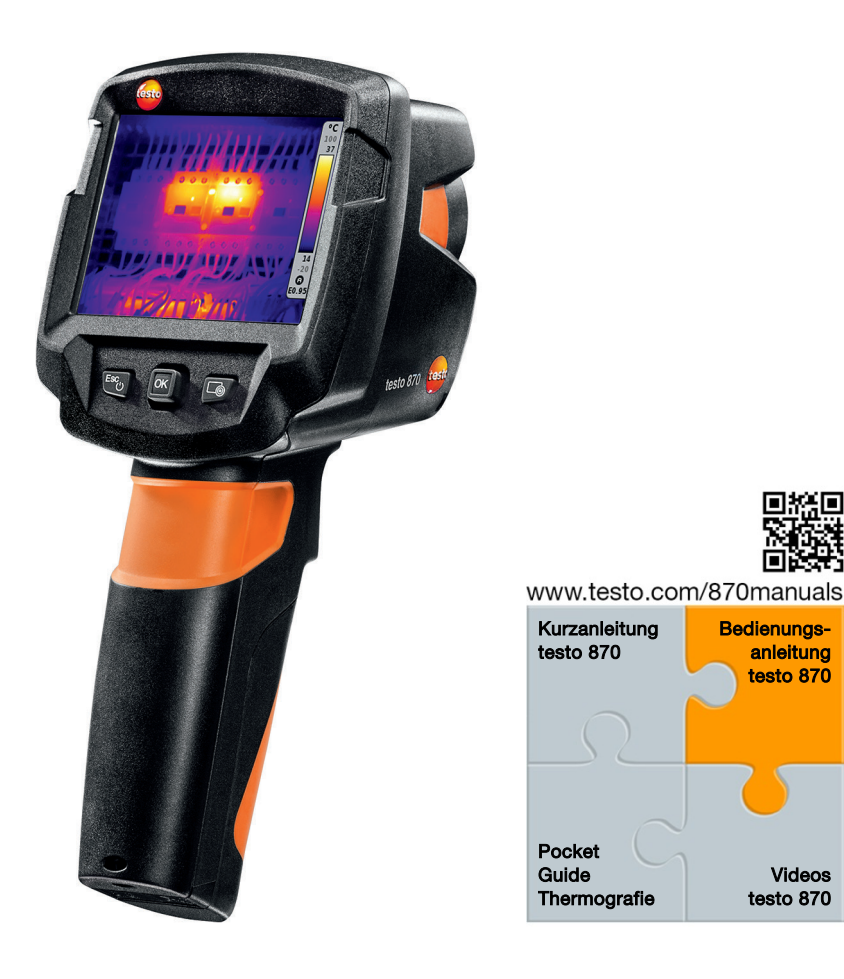

# Inhaltsverzeichnis

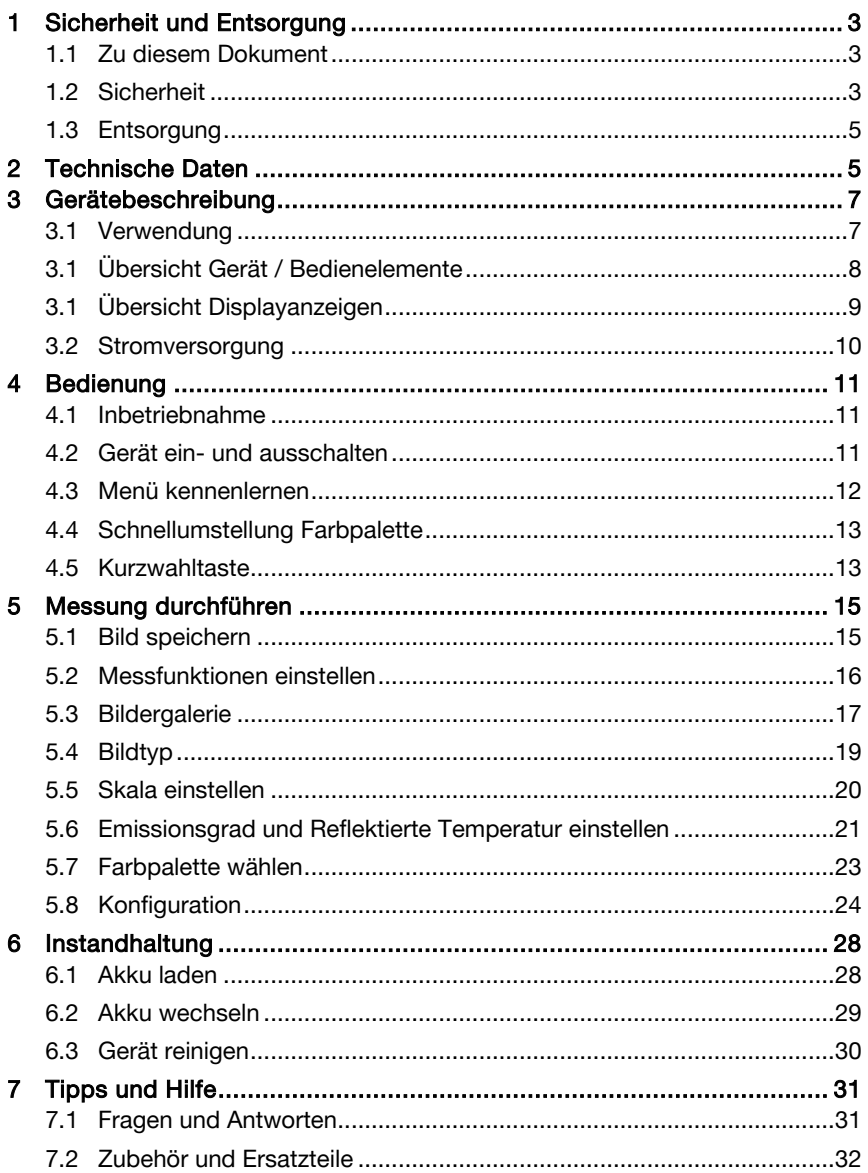

# 1 Sicherheit und Entsorgung

### 1.1 Zu diesem Dokument

- Die Bedienungsanleitung ist Bestandteil des Geräts.
- Bewahren Sie dieses Dokument während der gesamten Lebensdauer des Geräts auf.
- Verwenden Sie stets das vollständige Original dieser Bedienungsanleitung.
- Lesen Sie diese Bedienungsanleitung aufmerksam durch und machen Sie sich mit dem Produkt vertraut, bevor Sie es einsetzen.
- Geben Sie diese Bedienungsanleitung an zusätzliche oder spätere Nutzer des Produktes weiter.
- Beachten Sie besonders die Sicherheits- und Warnhinweise, um Verletzungen und Produktschäden zu vermeiden.

## 1.2 Sicherheit

### Allgemeine Sicherheitshinweise

- Verwenden Sie dieses Gerät nur sach- und bestimmungsgemäß und innerhalb der in den technischen Daten vorgegebenen Parameter.
- Wenden Sie keine Gewalt an, um das Gerät zu öffnen.
- Nehmen Sie das Gerät nicht in Betrieb, wenn es Beschädigungen am Gehäuse, Netzteil oder an angeschlossenen Leitungen aufweist.
- Beachten Sie bei der Durchführung von Messungen die vor Ort gültigen Sicherheitsbestimmungen. Auch von den zu messenden Objekten bzw. dem Messumfeld können Gefahren ausgehen.
- Lagern Sie das Produkt nicht zusammen mit Lösungsmitteln.
- Verwenden Sie keine Trockenmittel.
- Führen Sie nur die Wartungs- und Instandhaltungsarbeiten an diesem Gerät durch, die in dieser Dokumentation beschrieben sind. Halten Sie sich dabei an die vorgegebenen Handlungsschritte.
- Verwenden Sie nur Original-Ersatzteile von Testo.
- Dieses Gerät darf während des Betriebes nicht Richtung Sonne oder auf strahlungsintensive Quellen gerichtet werden (z. B. Objekte mit Temperaturen größer 500 °C). Dies kann zu ernsthaften Schäden am

Detektor führen. Der Hersteller übernimmt für derartig bedingte Schäden am Mikrobolometer-Detektor keine Garantie.

#### Batterien und Akkus

- Die unsachgemäße Verwendung von Batterien und Akkus kann zur Zerstörung der Batterien und Akkus, Verletzungen durch Stromstöße, Feuer oder zum Auslaufen von chemischen Flüssigkeiten führen.
- Setzen Sie die mitgelieferten Batterien und Akkus nur entsprechend den Anweisungen in der Bedienungsanleitung ein.
- Schließen Sie die Batterien und Akkus nicht kurz.
- Nehmen Sie die Batterien und Akkus nicht auseinander und modifizieren Sie sie nicht.
- Setzen Sie die Batterien und Akkus nicht starken Stößen, Wasser, Feuer oder Temperaturen über 60 °C aus.
- Lagern Sie die Batterien und Akkus nicht in der Nähe von metallischen Gegenständen.
- Bei Kontakt mit Batterieflüssigkeit: Waschen Sie die betroffenen Regionen gründlich mit Wasser aus und konsultieren Sie gegebenenfalls einen Arzt.
- Verwenden Sie keine undichten oder beschädigten Batterien und Akkus.
- Laden Sie den Akku nur im Gerät oder in der empfohlenen Ladestation.
- Brechen Sie den Ladevorgang unverzüglich ab, falls dieser in der angegebenen Zeit nicht abgeschlossen sein sollte.
- Entnehmen Sie den Akku sofort aus dem Gerät oder der Ladestation, wenn er nicht ordnungsgemäß funktioniert oder Anzeichen von Überhitzung zeigt. Akku kann heiß sein!
- Entnehmen Sie den Akku bei längerem Nichtgebrauch aus dem Gerät, um eine Tiefentladung zu vermeiden.

#### Warnhinweise

Beachten Sie stets Informationen, die durch folgende Warnhinweise gekennzeichnet sind. Treffen Sie die angegebenen Vorsichtsmaßnahmen!

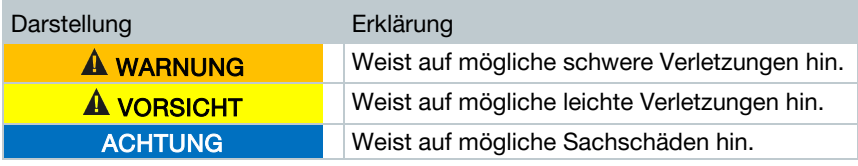

## 1.3 Entsorgung

- Entsorgen Sie defekte Akkus und leere Batterien entsprechend den gültigen gesetzlichen Bestimmungen.
- Entsorgen Sie das Gerät nach Ende der Nutzungszeit über die getrennte Sammlung für Elektro- und Elektronikgeräte. Beachten Sie dabei die lokalen Entsorgungsvorschriften, oder geben Sie das Produkt an Testo zur Entsorgung zurück.

## 2 Technische Daten

### Bildleistung

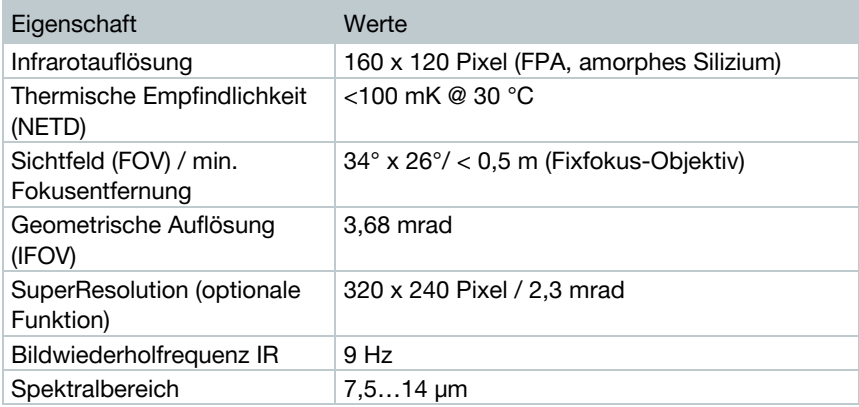

#### Bilddarstellung

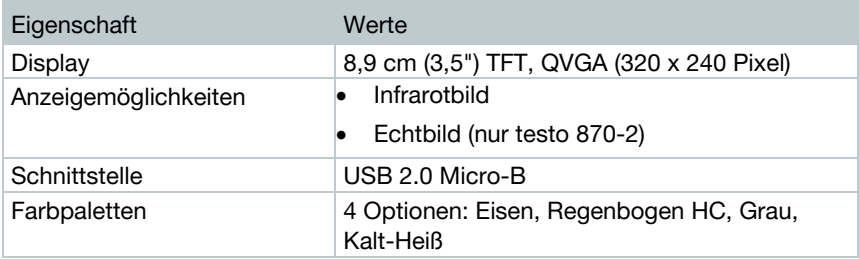

### Messung

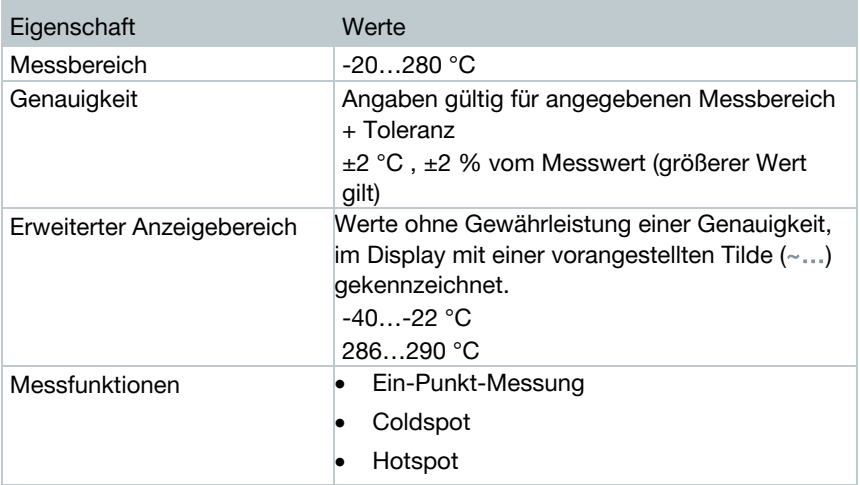

### Digitalkamera (nur testo 870-2)

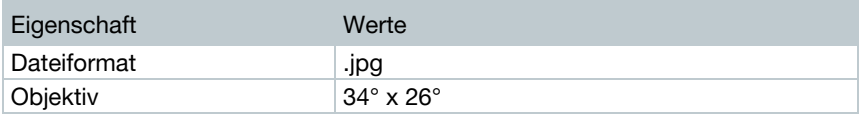

### Bildspeicherung

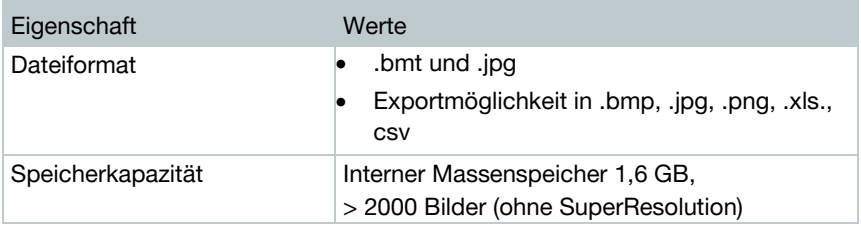

### Stromversorgung

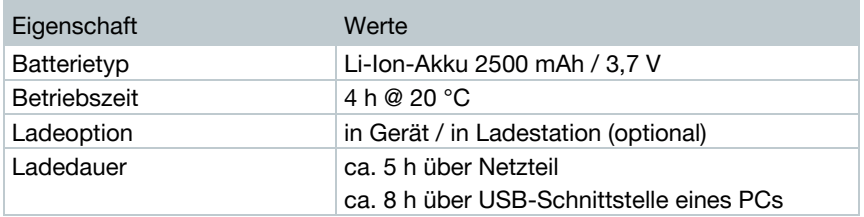

### Umgebungsbedingungen

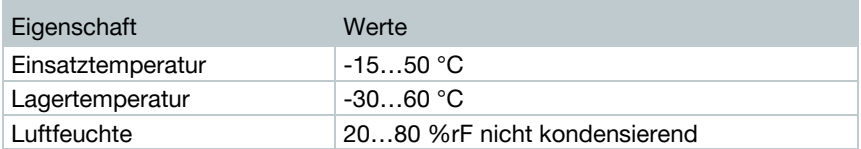

#### Physikalische Kenndaten

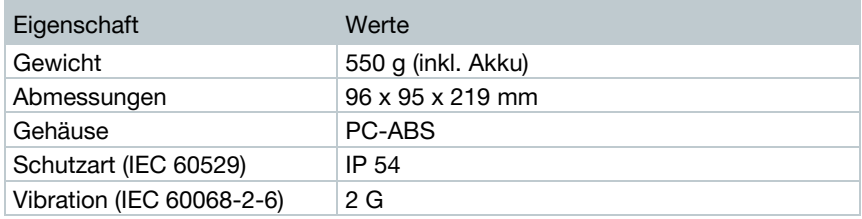

### Normen, Prüfungen, Garantie

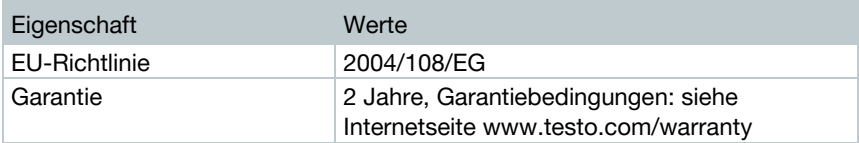

## 3 Gerätebeschreibung

### 3.1 Verwendung

Die testo 870 ist eine handliche und robuste Wärmebildkamera. Sie ermöglicht Ihnen die berührungslose Ermittlung und Darstellung der Temperaturverteilung von Oberflächen.

#### Anwendungsgebiete

- Gebäudeinspektion: Energetische Beurteilung von Gebäuden (Heizungs-, Lüftungs-, Klima-Handwerk, Haustechniker, Ingenieurbüros, Sachverständige)
- Produktionsüberwachung / Qualitätssicherung: Überwachung von Fertigungsprozessen
- Vorbeugende Wartung / Instandhaltung: Elektrische und mechanische Inspektion von Anlagen und Maschinen

## 3.1 Übersicht Gerät / Bedienelemente

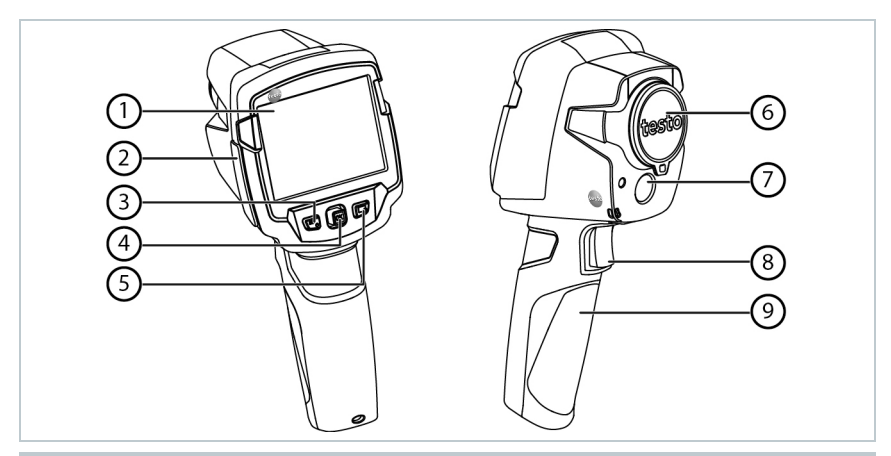

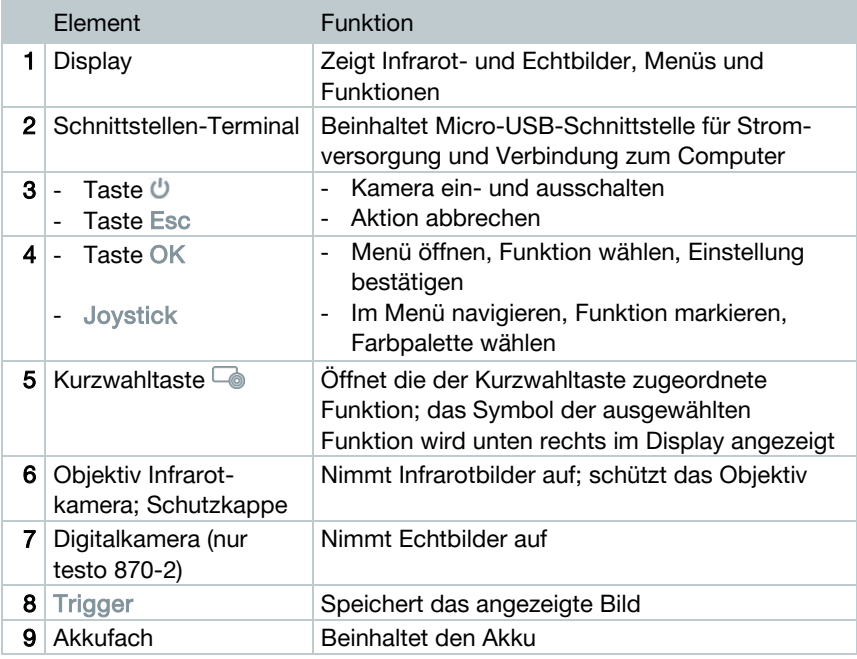

### $\bigcirc$ ③ Ď  $rac{^{\circ}C}{^{280}}$  $25$  $\circledcirc$ 4  $20$ <br> $-20$ <br> $-20$ <br> $-20$ ⊙ ⊙

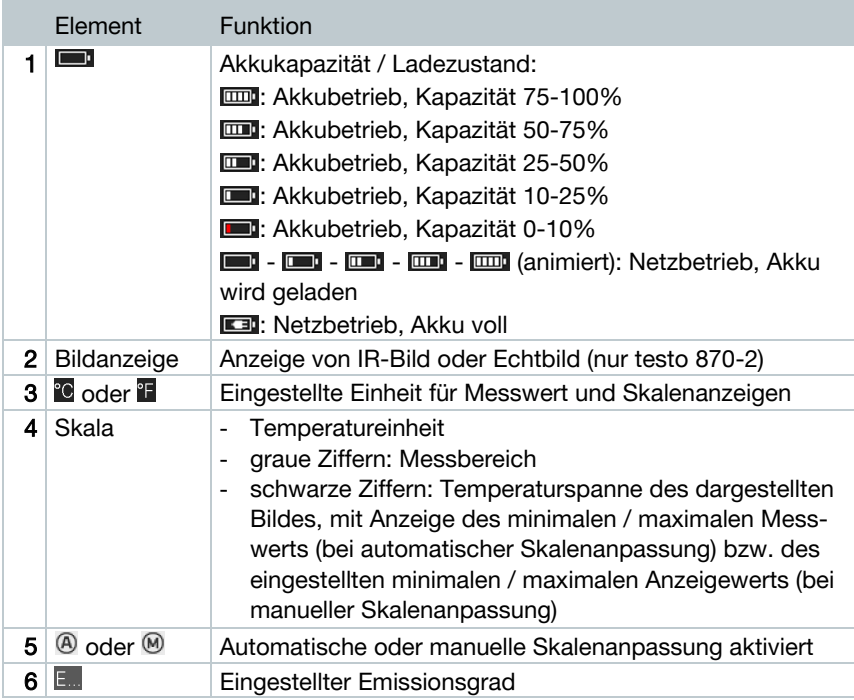

## 3.1 Übersicht Displayanzeigen

### <span id="page-9-0"></span>3.2 Stromversorgung

Die Stromversorgung des Geräts erfolgt über einen wechselbaren Akku oder das mitgelieferte Netzteil (Akku muss eingelegt sein).

Bei angeschlossenem Netzteil erfolgt die Stromversorgung automatisch über das Netzteil und der Akku wird geladen (nur bei Umgebungstemperaturen von 0 bis 40 °C).

Ist das Gerät über die USB-Schnittstelle mit einem PC verbunden und ausgeschaltet, wird der Akku über die USB-Schnittstelle geladen.

Das Laden des Akkus ist auch mit einer Ladestation möglich (Zubehör).

Zur Erhaltung der Systemdaten während einer Stromunterbrechung (z. B. bei einem Akkuwechsel) ist das Gerät mit einer Pufferbatterie ausgestattet.

# 4 Bedienung

### 4.1 Inbetriebnahme

Bitte beachten Sie hierzu die mitgelieferte Inbetriebnahmeanleitung 1st steps testo 870 (0970 8702).

### 4.2 Gerät ein- und ausschalten

### Kamera einschalten

ĭ

1 - Schutzkappe vom Objektiv nehmen.  $2$  -  $\theta$  drücken. Die Kamera startet. Der Startbildschirm erscheint auf dem

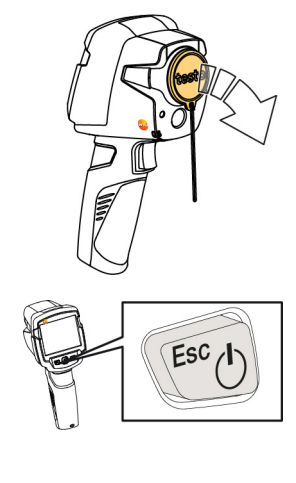

Display.

Zur Gewährleistung der Messgenauigkeit führt die Kamera ca. alle 60 s einen automatischen Nullpunktabgleich durch. Dies ist hörbar an einem "Klacken". Das Bild bleibt dabei einen kurzen Moment stehen. Während der Aufwärmzeit der Kamera (Dauer ca. 90 Sekunden) erfolgt der Nullpunktabgleich häufiger.

Während der Aufwärmzeit wird keine Messgenauigkeit gewährleistet. Zur Indikation kann das Bild bereits herangezogen und gespeichert werden.

### Kamera ausschalten

 $1$ .  $\bigcup$  gedrückt halten, bis der Laufbalken durchgelaufen ist.

- Das Display erlischt.
- Die Kamera ist ausgeschaltet.

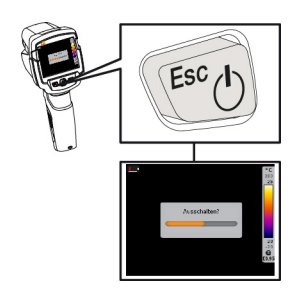

### <span id="page-11-0"></span>4.3 Menü kennenlernen

1 - OK drücken, um Menü zu öffnen.

 $2$  - Joystick nach unten / oben bewegen, um Funktion zu markieren (orange umranden).

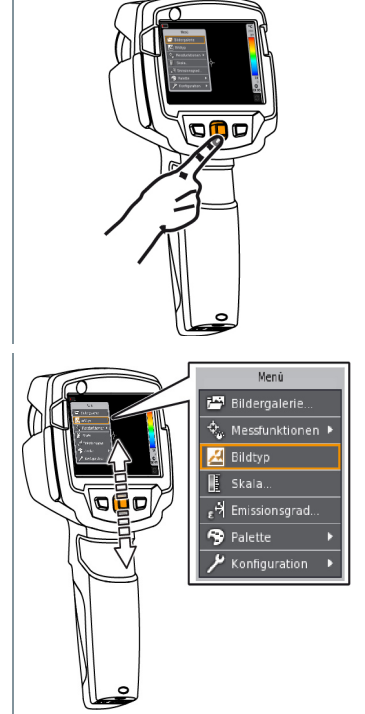

- 3 OK drücken, um Funktion zu wählen.
- 3.1 Joystick nach rechts bewegen, um Untermenü (gekennzeichnet mit **►**) zu öffnen.

- Joystick nach links bewegen, um zum Hauptmenü zurückzugehen.

### <span id="page-12-0"></span>4.4 Schnellumstellung Farbpalette

testo 870-2: Die Funktion ist nur bei Einstellung Bildtyp Infrarotbild verfügbar.

### 4.5 Kurzwahltaste

Die Kurzwahltaste ist eine weitere Navigationsmöglichkeit, mit der Sie bestimmte Funktionen mit nur einem Tastendruck aufrufen können.

#### Beschreibung des Kurzwahlmenüs

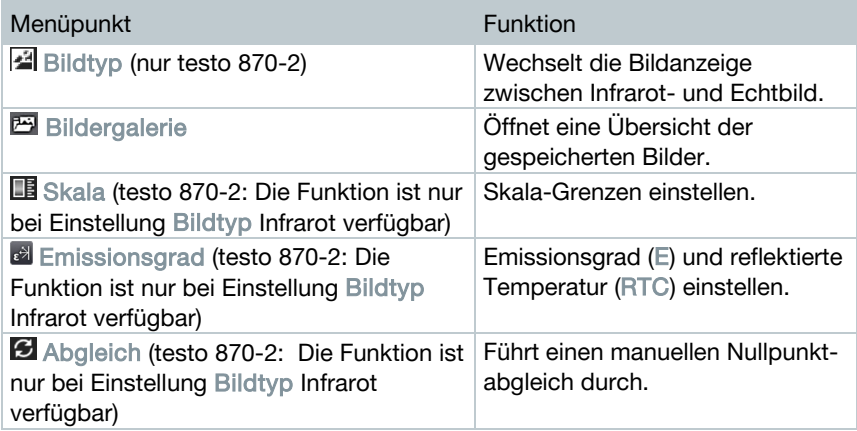

<sup>1 -</sup> Joystick nach unten / oben bewegen, um zwischen den Farbpaletten zu wechseln.

### Belegung ändern

- $1$  Joystick nach rechts bewegen.
- Das Auswahlmenü Taste belegen erscheint.
- Die aktivierte Funktion ist mit einem Häkchen (V) gekennzeichnet.
- $2$  Joystick nach oben / unten bewegen, bis der gewünschte Menüpunkt orange umrandet ist.
	- OK drücken
- Die Kurzwahltaste ist mit dem ausgewählten Menüpunkt belegt.
- Das Symbol der ausgewählten Funktion wird unten rechts im Display angezeigt.

#### Kurzwahltaste verwenden

- $1 \n\text{Qucken.}$
- Die Funktion, mit der die Kurzwahltaste belegt ist, wird ausgeführt.

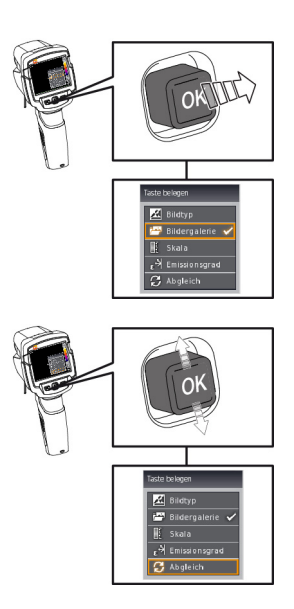

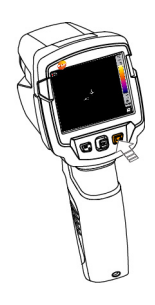

## 5 Messung durchführen

### **ACHTUNG**

Hohe Wärmeeinstrahlung (z. B. durch Sonne, Feuer, Öfen) Beschädigung des Detektors!

- Kamera nicht auf Objekte mit Temperaturen größer 500 °C richten.

### Ideale Rahmenbedingungen

- Bauthermografie, Untersuchung der Gebäudehülle: Deutliche Temperaturdifferenz zwischen Innen und Außen (ideal: ≥ 15 °C / ≥ 27 °F) erforderlich.
- Konstante Wetterbedingungen, keine intensive Sonneneinstrahlung, kein Niederschlag, kein starker Wind.
- Zur Gewährleistung höchster Genauigkeit benötigt die Kamera nach dem Einschalten eine Angleichzeit von 10 Minuten.

### Wichtige Kameraeinstellungen

- Emissionsgrad und reflektierte Temperatur müssen korrekt eingestellt sein, wenn eine exakte Temperaturbestimmung erfolgen soll. Bei Bedarf ist eine nachträgliche Anpassung über die PC-Software möglich.
- Bei aktivierter Auto-Skalierung wird die Farbskala fortlaufend an die Min.- / Max.- Werte des aktuellen Messbildes angepasst. Dadurch ändert sich auch die Farbe fortlaufend, die einer bestimmten Temperatur zugeordnet ist! Um mehrere Bilder anhand der Farbgebung vergleichen zu können, muss die Skalierung manuell auf feste Werte eingestellt werden, oder nachträglich mit Hilfe der PC-Software auf einheitliche Werte angepasst werden.

### 5.1 Bild speichern

- 1 Trigger drücken.
- Das Bild wird automatisch gespeichert.
- **▶ testo 870-2: Unabhängig vom ein**gestellten Bildtyp wird ein Infrarotbild mit angehängtem Echtbild gespeichert.

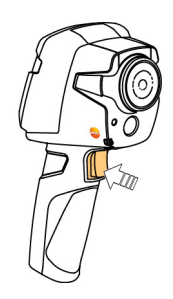

Wenn eine höhere Auflösung gewünscht: Im Menü unter Konfiguration SuperResolution wählen (optionale Funktion), für viermal mehr Messwerte.

### 5.2 Messfunktionen einstellen

1 - Untermenü Messfunktionen öffnen. Vorgehensweise: siehe [Menü kennenlernen,](#page-11-0) Seite [12.](#page-11-0)

Das Untermenü mit den Messfunktionen öffnet sich:

- Ein-Punkt-Messung: Der Temperaturmesspunkt in der Bildmitte wird mit einem weißen Fadenkreuz markiert und der Wert wird angezeigt. Bei gespeicherten Bildern kann das Fadenkreuz mit dem Joystick bewegt werden, um den Wert anderer Messpunkte abzulesen.
- Coldspot: Der niedrigste Temperaturmesspunkt wird mit einem blauen Fadenkreuz markiert und der Wert wird angezeigt.
- Hotspot: Der höchste Temperaturmesspunkt wird mit einem roten Fadenkreuz markiert und der Wert wird angezeigt.
- Messbereich: Temperaturbereich in dem Messwerte angezeigt werden (zur Info).
- 2 Joystick nach oben / unten bewegen, um die gewünschte Funktion zu markieren und dann OK drücken.

### 5.3 Bildergalerie

Gespeicherte Bilder können angezeigt, analysiert oder gelöscht werden.

### Dateinamen

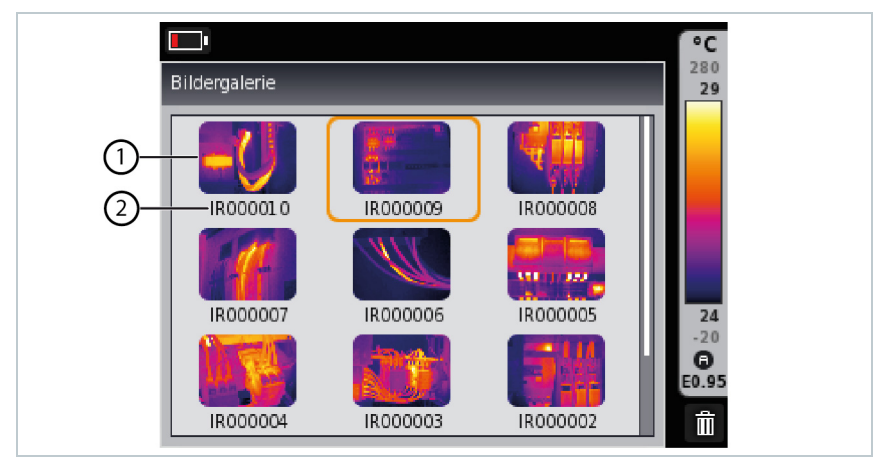

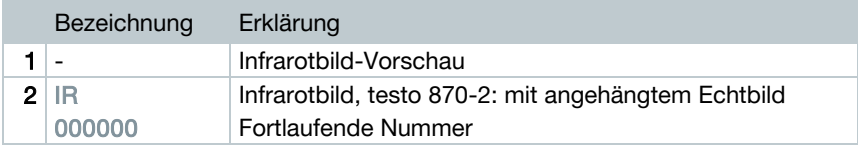

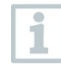

Die Dateinamen können über den PC, z. B. im Windows Explorer, geändert werden.

### Gespeichertes Bild anzeigen

In der Bildergalerie können die gespeicherten Bilder betrachtet und analysiert werden.

- 1 Funktion Bildergalerie wählen, Vorgehensweise: siehe [Menü](#page-11-0)  [kennenlernen,](#page-11-0) Seite [12.](#page-11-0)
- Alle gespeicherten Bilder werden als Infrarotbild-Vorschau angezeigt.

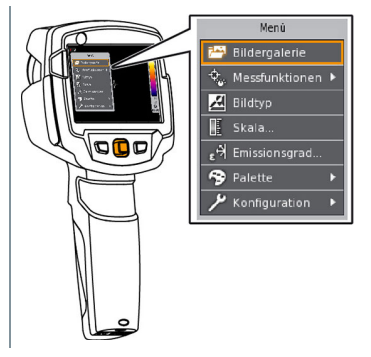

 $2$  - Joystick bewegen, um ein Bild zu markieren.

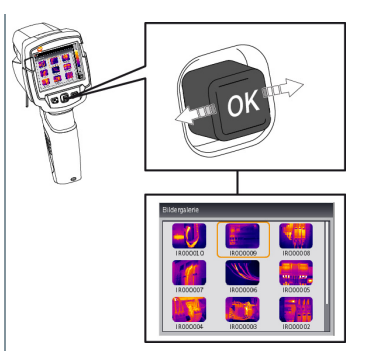

- 3 OK drücken, um das markierte Bild zu öffnen.
- ▶ Das Bild wird angezeigt.

#### Bild analysieren

Mit den Messfunktionen Ein-Punkt-Messung, Hotspot und Coldspot können gespeicherte Bilder analysiert werden. Das Fadenkreuz, welches den Messpunkt markiert, kann bei gespeicherten Bildern mit dem Joystick verschoben werden.

Zur Beschreibung der einzelnen Funktionen beachten Sie bitte die Informationen in den jeweiligen Kapiteln.

#### Bild löschen

- 1 Funktion Bildergalerie wählen, Vorgehensweise: siehe [Menü](#page-11-0)  [kennenlernen,](#page-11-0) Seite [12.](#page-11-0)
- Alle gespeicherten Bilder werden als Infrarotbild-Vorschau angezeigt.

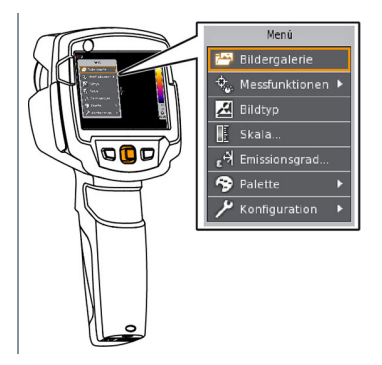

- $2$  Joystick bewegen, um ein Bild zu markieren.  $3 - \omega$  drücken. Bild löschen? wird angezeigt. **O** FRAGE Bild löschen? 4 - OK drücken, um das Bild zu löschen.
- 4.1 Esc drücken, um den Vorgang abzubrechen.

### 5.4 Bildtyp

Diese Funktion ist nur bei der Produktvariante testo 870-2 verfügbar.

Die Anzeige kann zwischen Infrarotbild und Echtbild (Digitalkamera) umgestellt werden.

- 1 Funktion Bildtyp wählen, Vorgehensweise: siehe [Menü kennenlernen,](#page-11-0) Seite [12.](#page-11-0)
- Der angezeigte Bildtyp wechselt zwischen der Infrarotbild- und der Echtbild-Ansicht.

### 5.5 Skala einstellen

Eine manuelle Skalierung kann anstelle der automatischen Skalierung (fortlaufende, automatische Anpassung an die aktuellen Min.- / Max.-Werte) aktiviert werden. Die Skalengrenzen können innerhalb des Messbereichs eingestellt werden.

Der aktivierte Modus wird rechts unten im Displav angezeigt:  $\overline{\omega}$  automatische Skalierung, <sup>M</sup> manuelle Skalierung.

Autoskalierung passt die Skala fortlaufend an die Messwerte der

Szene an, die einem Temperaturwert zugeordnete Farbe ändert sich. Bei manueller Skalierung werden feste Grenzwerte definiert, die einem Temperaturwert zugeordnete Farbe ist fixiert (wichtig für optische Bildvergleiche).

Die Skalierung hat Einfluss auf die Darstellung des Infrarotbildes im Display, aber keinen Einfluss auf die aufgenommenen Messwerte.

#### Automatische Skalierung einstellen

i

- 1 Funktion Skala wählen, Vorgehensweise: siehe [Menü kennenlernen,](#page-11-0)  Seite [12.](#page-11-0)
- $2$  Joystick nach links bewegen, bis  $\blacksquare$  Auto markiert ist und dann OK drücken.
- $\Box$  Die automatische Skalierung wird aktiviert.  $\Box$  wird rechts unten im Display angezeigt.

#### Manuelle Skalierung einstellen

Der untere Grenzwert, der Temperaturbereich (oberer und unterer Grenzwert gleichzeitig) und der obere Grenzwert können eingestellt werden.

- 1 Funktion Skala wählen, Vorgehensweise siehe [Menü kennenlernen,](#page-11-0) Seite [12.](#page-11-0)
- $2$  Joystick nach links / rechts bewegen, bis  $\blacksquare$  (unterer Grenzwert) markiert ist.

- Joystick nach oben / unten bewegen, um den Wert einzustellen.

- 2.1 Joystick nach links / rechts bewegen, bis  $\blacksquare$  (unterer Grenzwert) und (oberer Grenzwert) markiert.
	- Joystick nach oben / unten bewegen, um die Werte einzustellen.
- 2.2 Joystick nach rechts bewegen, bis  $\blacksquare$  (oberer Grenzwert) markiert ist. - Joystick nach oben / unten bewegen, um den Wert einzustellen.
	- 3 OK drücken.
	- $\Box$  Die manuelle Skalierung wird aktiviert.  $\Box$  wird rechts unten im Display angezeigt.

### 5.6 Emissionsgrad und Reflektierte Temperatur einstellen

testo 870-2: Die Funktion ist nur bei Einstellung Bildtyp Infrarotbild verfügbar.

Es kann zwischen einem benutzerdefinierten Emissionsgrad und 8 Materialien mit fest hinterlegtem Emissionsgrad gewählt werden. Die reflektierte Temperatur (RTC) kann individuell eingestellt werden.

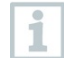

Mit Hilfe der PC-Software können andere Materialien aus einer vorgegebenen Liste in das Gerät eingespielt werden.

#### Hinweise zum Emissionsgrad:

Der Emissionsgrad beschreibt die Fähigkeit eines Körpers, elektromagnetische Strahlung auszusenden. Diese ist materialspezifisch und muss für korrekte Messergebnisse angepasst werden.

Nichtmetalle (Papier, Keramik, Gips, Holz, Farben und Lacke), Kunststoffe und Lebensmittel besitzen einen hohen Emissionsgrad, das heißt die Oberflächentemperatur lässt sich sehr gut mittels Infrarot messen.

Blanke Metalle und Metalloxide sind aufgrund ihres niedrigen bzw. uneinheitlichen Emissionsgrades nur bedingt für die Infrarot-Messung geeignet, es muss mit größeren Messungenauigkeiten gerechnet werden. Abhilfe schaffen emissionsgraderhöhende Beschichtungen wie z. B. Lack oder Emissions-Klebeband (Zubehör: 0554 0051), die auf das Messobjekt aufgebracht werden.

Die folgende Tabelle nennt typische Emissionsgrade wichtiger Materialien. Diese Werte können als Orientierung bei der benutzerdefinierten Einstellungen verwendet werden.

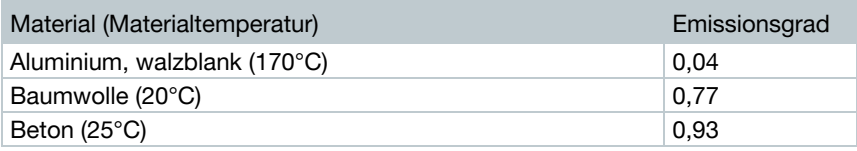

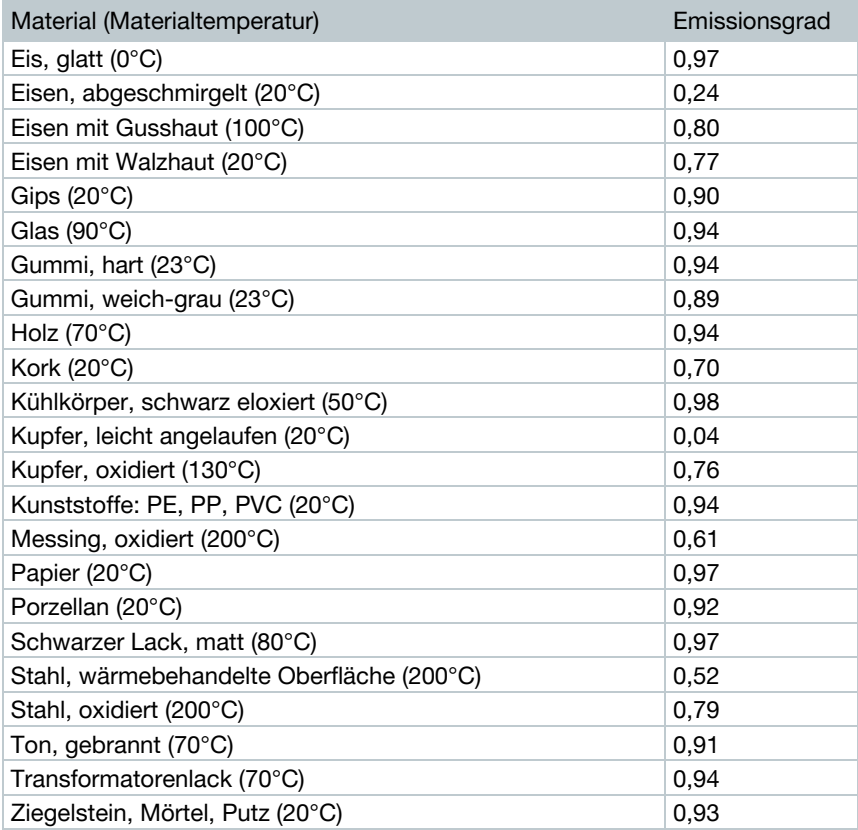

#### Hinweise zur Reflektierten Temperatur:

Mit Hilfe dieses Korrekturfaktors wird die Reflexion aufgrund niedrigen Emissionsgrades herausgerechnet und so die Genauigkeit der Temperaturmessung mit Infrarot-Messgeräten verbessert. In den meisten Fällen entspricht die reflektierte Temperatur der Umgebungsluft-Temperatur. Nur wenn stark strahlende Objekte mit viel niedrigerer Temperatur (z. B. wolkenloser Himmel bei Außenaufnahmen) oder mit viel höherer Temperatur (z. B. Öfen oder Maschinen) in der Nähe des Messobjekts sind, sollte die Strahlungstemperatur dieser Quellen ermittelt und verwendet werden. Die reflektierte Temperatur hat nur geringe Auswirkungen auf Objekte mit hohen Emissionsgraden.

@ Weitere Informationen finden Sie im Pocket Guide.

- $1$  Funktion Emissionsgrad wählen, Vorgehensweise: siehe Menü [kennenlernen,](#page-11-0) Seite [12.](#page-11-0)
- $2$  Joystick nach oben / unten bewegen, um das gewünschte Material (mit fest hinterlegtem Emissionsgrad) zu markieren und dann OK drücken.
- 2.1 Joystick nach oben / unten bewegen, bis Benutzerdefiniert markiert ist.
	- Joystick nach rechts bewegen, bis E markiert ist.
	- Wert manuell einstellen.
	- $3$  Joystick nach rechts bewegen, bis RTC markiert ist.
		- Wert manuell einstellen.
	- $4$  OK drücken.

### 5.7 Farbpalette wählen

testo 870-2: Die Funktion ist nur bei Einstellung Bildtyp Infrarotbild verfügbar.

- 1 Funktion Palette wählen, Vorgehensweise: siehe [Menü kennenlernen,](#page-11-0) Seite [12.](#page-11-0)
- $2$  Joystick nach oben / unten bewegen, um die gewünschte Farbpalette zu markieren und dann OK drücken.
- @ Weitere Einstellmöglichkeit, siehe [Schnellumstellung Farbpalette,](#page-12-0) Seite [13.](#page-12-0)

## 5.8 Konfiguration

### Vollbildmodus

Die Skala und die Anzeige der Kurzwahltasten-Funktion können ausgeblendet werden.

- 1 Funktion Vollbildmodus wählen, Vorgehensweise: siehe [Menü](#page-11-0)  [kennenlernen,](#page-11-0) Seite [12.](#page-11-0)
- Bei aktiviertem Vollbildmodus werden Skala und Symbol der Kurzwahltaste ausgeblendet. Wird eine Taste betätigt, werden diese Elemente für kurze Zeit eingeblendet.

### SuperResolution (optionale Funktion)

SuperResolution ist eine Technologie zur Verbesserung der Bildqualität. Hierzu wird bei jeder Aufnahme eine Sequenz von Bildern in der Wärmebildkamera gespeichert, aus der mit Hilfe der PC-Software ein Bild mit viermal mehr Messwerten ermittelt wird (keine Interpolation). Die geometrische Auflösung (IFOV) verbessert sich um den Faktor 1,6.

> Diese Funktion ist optional erhältlich (Artikel-Nr. 0554 7806) und muss zur Nutzung freigeschaltet werden.

Funktion freischalten:

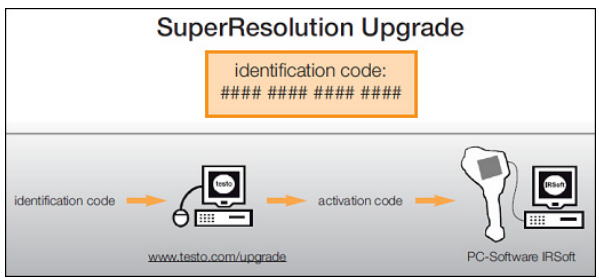

Sie erhalten einen Umschlag mit einem Zugangscode (identification code), den Sie auf der Webseite www.testo.com/upgrade eingeben. Nach Eingabe aller erforderlichen Daten wird ein Freischaltcode (activation code) generiert, mit dem die Funktion über die PC-Software IRSoft freigeschaltet werden kann. Beachten Sie hierzu die Installationsvoraussetzungen und Handlungsschritte auf der Webseite bzw. in der zugesendeten E-Mail.

Zur Verwendung der Funktion müssen folgende Bedingungen erfüllt sein:

- Die Kamera wird handgeführt.
- Die aufgenommenen Objekte bewegen sich nicht.
	- 1 Funktion SuperResolution öffnen, Vorgehensweise: siehe [Menü](#page-11-0)  [kennenlernen,](#page-11-0) Seite [12.](#page-11-0)
	- $2$  OK drücken, um die Funktion zu aktivieren bzw. zu deaktivieren.
	- $3$  Joystick bewegen, bis OK markiert ist.
	- $4$  OK drücken.

#### JPEG speichern

Infrarotbilder werden im Format BMT (Bild mit allen Temperaturdaten) gespeichert. Das Bild kann parallel dazu im JPEG-Format (ohne Temperaturdaten) gespeichert werden. Der Bildinhalt entspricht dem auf dem Display angezeigten Infrarotbild inklusive Skalenanzeige und Bildmarkierungen der gewählten Messfunktionen). Die JPEG-Datei wird unter dem gleichen Dateinamen wie die zugehörige BMT-Datei gespeichert und kann am PC geöffnet werden, auch ohne Verwendung der PC-Software IRSoft.

- 1 Funktion JPEG speichern öffnen, Vorgehensweise: siehe [Menü](#page-11-0)  [kennenlernen,](#page-11-0) Seite [12.](#page-11-0)
- $2$  OK drücken, um die Funktion zu aktivieren bzw. zu deaktivieren.
- 3 Joystick bewegen, bis OK markiert ist.
- OK drücken.

#### Energiespar-Optionen

Die Beleuchtungsintensität des Displays kann eingestellt werden. Bei geringerer Intensität erhöht sich die Akkulaufzeit.

- 1 Funktion Energiespar-Optionen wählen, Vorgehensweise: siehe [Menü kennenlernen,](#page-11-0) Seite [12.](#page-11-0)
- $2$  Joystick nach oben / unten bewegen, um die gewünschte Intensitätsstufe zu markieren und dann OK drücken.

### Sprache

Die Sprache der Benutzeroberfläche kann eingestellt werden.

- 1 Funktion Sprache wählen, Vorgehensweise: siehe Menü [kennenlernen,](#page-11-0) Seite [12.](#page-11-0)
- $2$  Joystick nach oben / unten bewegen, um die gewünschte Sprache zu markieren und dann OK drücken.

### Temperatur-Einheit

Die Temperatur-Einheit kann eingestellt werden.

- 1 Untermenü Temperatur-Einheit öffnen, Vorgehensweise: siehe Menü kennenlernen.
- 2 Joystick nach oben / unten bewegen, um die gewünschte Einheit zu markieren und dann OK drücken.

### Zeit / Datum einstellen

Uhrzeit und Datum können eingestellt werden. Zeit- und Datumsformat werden abhängig von der gewählten Sprache der Benutzeroberfläche automatisch gesetzt.

- 1 Funktion Zeit / Datum einstellen wählen, Vorgehensweise: siehe [Menü kennenlernen,](#page-11-0) Seite [12.](#page-11-0)
- $2$  Joystick nach rechts / links bewegen, um gewünschte Einstellmöglichkeit zu wählen.
- $3$  Joystick nach oben / unten bewegen, um den Wert einzustellen.
- 4 Nach Einstellung aller Werte OK drücken.

#### Bildzähler zurücksetzen

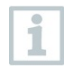

Nach einem Zurücksetzen beginnt die fortlaufende Bild-Nummerierung neu. Beim Speichern von Bildern werden bereits gespeicherte Bilder überschrieben, welche die gleiche Nummer haben!

Sichern Sie vor dem Zurücksetzen des Bildzählers alle gespeicherten Bilder, um ein mögliches Überschreiben zu verhindern.

- 1 Funktion Bildzähler zurücksetzen wählen, Vorgehensweise: siehe [Menü kennenlernen,](#page-11-0) Seite [12.](#page-11-0)
- Bildzähler zurücksetzen? wird angezeigt.
- 2 OK drücken, um den Bildzähler zurückzusetzen.
- 2.1 Esc drücken, um den Vorgang abzubrechen.

#### Formatieren

Der Bildspeicher kann formatiert werden.

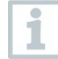

Beim Formatieren gehen alle gespeicherten Daten im Speicher verloren.

Sichern Sie vor dem Formatieren des Speichers alle gespeicherten Bilder, um einen Datenverlust zu verhindern.

Das Formatieren setzt den Bildzähler nicht zurück.

- 1 Funktion Formatieren wählen, Vorgehensweise: siehe Menü [kennenlernen,](#page-11-0) Seite [12.](#page-11-0)
- $\blacktriangleright$  Speicher formatieren? wird angezeigt.
- 2 OK drücken, um den Speicher zu formatieren.
- 2.1 Esc drücken, um den Vorgang abzubrechen.

#### Werkseinstellungen

Geräteeinstellungen können auf die Werkseinstellungen zurückgesetzt werden.

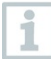

Zeit / Datum, Landeseinstellungen und Bildzähler werden nicht zurückgesetzt.

- 1 Funktion Werkseinstellungen wählen, Vorgehensweise: siehe [Menü kennenlernen,](#page-11-0) Seite [12.](#page-11-0)
- Werkseinstellungen zurücksetzen? wird angezeigt.
- $2$  OK drücken, um auf Werkseinstellungen zurückzusetzen.
- 2.1 Esc drücken, um den Vorgang abzubrechen.

## 6 Instandhaltung

## 6.1 Akku laden

- 1 Abdeckung des Schnittstellen-Terminals öffnen
- 2 Ladekabel an die Micro-USB-Schnittstelle anschließen.
- 3 Netzteil an eine Netzsteckdose anschließen.

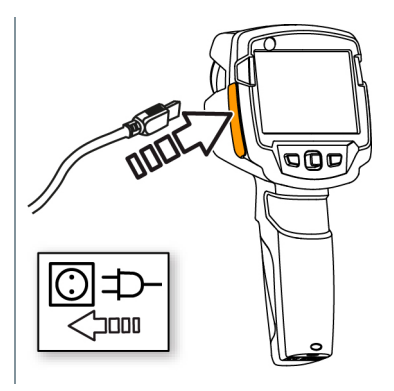

### Der Ladevorgang startet. Bei komplett entleertem Akku beträgt die Ladedauer ca. 5 h.

Bei ausgeschaltetem Gerät wird der Ladezustand nicht angezeigt.

- $4$  Gerät einschalten, um den Ladezustand abzurufen.
- @ Weitere Möglichkeiten zur Akkuladung, siehe [Stromversorgung,](#page-9-0) Seite [10.](#page-9-0)

### 6.2 Akku wechseln

1 - Gerät ausschalten.

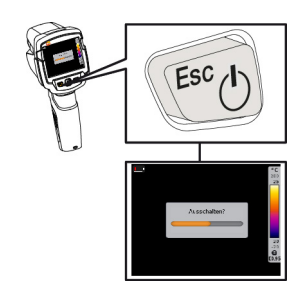

2 - Batteriefach öffnen.

3 - Akku entriegeln und entnehmen.

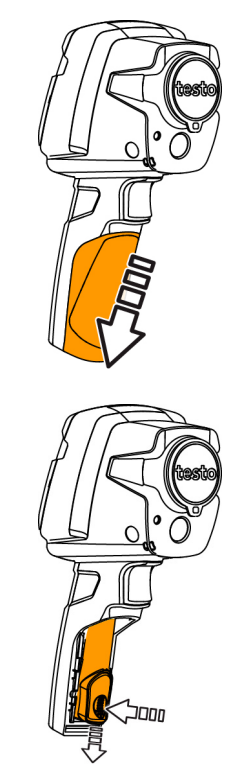

 $4$  - Neuen Akku einsetzen und nach oben schieben, bis er einrastet.

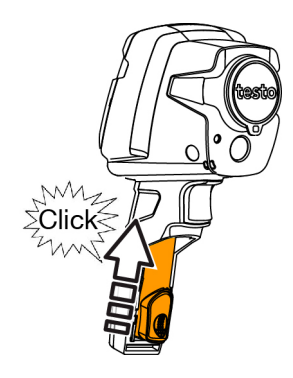

### 5 - Batteriefach schließen.

### 6.3 Gerät reinigen

#### Gerätegehäuse reinigen

- Das Schnittstellenterminal ist verschlossen.
	- Das Batteriefach ist geschlossen.
- 1 Geräteoberfläche mit einem feuchten Tuch abreiben. Verwenden Sie dazu schwache Haushaltsreiniger oder Seifenlaugen.

### Objektiv, Display reinigen

- $1$  Reinigen Sie das Objektiv bei Verschmutzung mit einem Wattestäbchen.
- $2$  Reinigen Sie das Display bei Verschmutzung mit einem Reinigungstuch (z. B. Mikrofasertuch).

# 7 Tipps und Hilfe

### 7.1 Fragen und Antworten

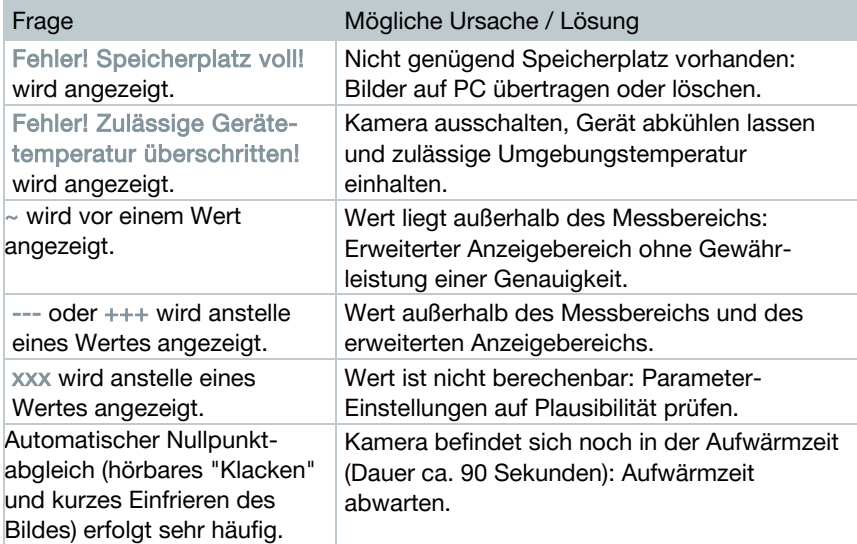

Falls wir Ihre Frage nicht beantworten konnten, wenden Sie sich bitte an Ihren Händler oder den Testo-Kundendienst. Die Kontaktdaten entnehmen Sie der Rückseite dieses Dokuments oder der Internetseite [www.testo.com/service](http://www.testo.com/service-contant)[contact.](http://www.testo.com/service-contant)

### 7.2 Zubehör und Ersatzteile

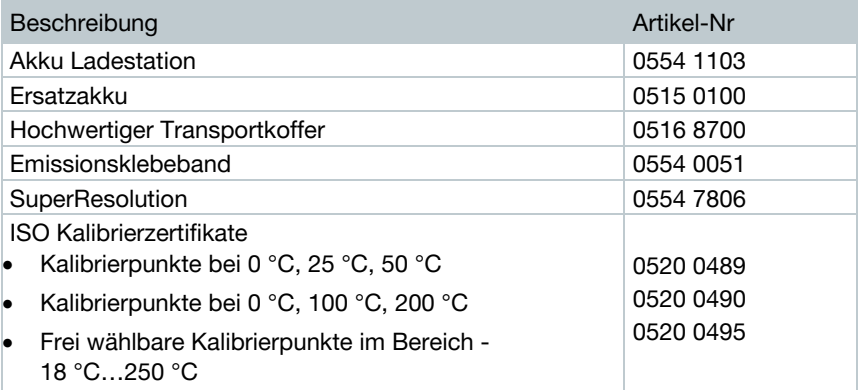

Weiteres Zubehör und Ersatzteile finden Sie in den Produktkatalogen und -broschüren oder im Internet unter www.testo.com.

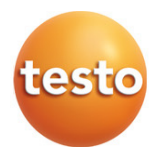

0970 8700 de 01 V01.00 de